#### Лабораторная работа №1

### Динамические звенья и их характеристики во временной области

### 1. Типовые передаточные функции

Рассмотрим систему автоматического управления (САУ), описываемую линейным дифференциальным уравнением вида:

$$
a_n \frac{d^n y(t)}{dt^n} + a_{n-1} \frac{d^{n-1} y(t)}{dt^{n-1}} + \dots + a_1 \frac{dy(t)}{dt} + a_0 y(t) =
$$
  
= 
$$
b_m \frac{d^m u(t)}{dt^m} + b_{m-1} \frac{d^{m-1} u(t)}{dt^{m-1}} + \dots + b_1 \frac{du(t)}{dt} + b_0 u(t)
$$
 (1)

где  $u(t)$  – входной процесс;  $y(t)$  – выходной процесс;  $a_i$ ,  $b_j$ , – постоянные коэффициенты; *n*, *m*  $(n>= m)$  – постоянные числа.

Если ввести обозначение р для оператора дифференцирования  $p = \frac{d}{dt}$ , то можно

записать (1) в операторной форме:

$$
(a_n p^n + a_{n-1} p^{n-1} + ... + a_1 p + a_0) y(t) = (b^m p^m + b^{m-1} p^{m-1} + ... b_1 p + b_0) u(t)
$$
 (2)

откуда получается:

$$
\frac{y(t)}{u(t)} = \frac{B(p)}{A(p)} = W(p),
$$

где  $A(p)$  и  $B(p)$  – полиномы из формулы (2).

Выражение (2) по виду совпадает с определением передаточной функции (ПФ), как отношения преобразования по Лапласу выходной переменной к преобразованию по Лапласу входной переменной при нулевых начальных условиях:

$$
\frac{y(s)}{u(s)} = \frac{B(s)}{A(s)} = W(s),
$$
\n(3)

где s - комплексная переменная.

Комплексные числа, являющиеся корнями многочлена  $B(s)$ , называются нулями передаточной функции, а корни многочлена A(s) - полюсами.

Зная нули и полюса системы, можно получить ее описание в виде

$$
W(s) = \frac{K(s - n_1)(s - n_2)...(s - n_m)}{(s - p_1)(s - p_2)...(s - p_n)},
$$
\n(3)

где  $n_i$  и  $p_i$  – нули и полюса системы,  $K$  – обобщенный коэффициент передачи.

Описание типовых динамических звеньев приведено в табл. 1.

Таблица 1 - Типовые динамические звенья

| $N_2$          | Название звена                                                  | ПФ звена                                                 |
|----------------|-----------------------------------------------------------------|----------------------------------------------------------|
| 1              | Апериодическое 1-го порядка<br>(инерционное)                    | $W(s) = \frac{K}{Ts+1}$                                  |
| $\overline{2}$ | Апериодическое 2-го порядка<br>(все корни вещественные)         | $W(s) = \frac{K}{T_2^2 s^2 + T_1 s + 1};$ $T_1 \ge 2T_2$ |
| 3              | Колебательное*                                                  | $W(s) = \frac{K}{T_0^2 s^2 + T_0 s + 1};$ $T_1 < 2T_2$   |
| $\overline{4}$ | Консервативное                                                  | $W(s) = \frac{K}{Ts^2 + 1}$                              |
| 5              | Интегрирующее                                                   | $W(s) = \frac{K}{s}$                                     |
| 6              | Дифференцирующее                                                | $\overline{W(s)} = \overline{Ks}$                        |
| 7              | Усилительное (безынерционное)                                   | $W(s) = K$                                               |
| 8              | Интегрирующее с запаздыванием<br>(реальное интегрирующее)       | $W(s) = \frac{K}{s(Ts+1)}$                               |
| 9              | Дифференцирующее с запаздыванием<br>(реальное дифференцирующее) | $W(s) = \frac{Ks}{Ts+1}$                                 |
| 10             | Форсирующее                                                     | $W(s) = K(Ts + 1)$                                       |
| 11             | Изодромное                                                      | $W(s) = \frac{K(Ts + 1)}{s}$                             |

\*передаточная функция колебательного звена описывается в виде:

$$
W(s) = \frac{K}{T^2 s^2 + 2\zeta T s + 1}; \quad T = T_2, \quad \xi = \frac{T_1}{2T_2},
$$

где  $\xi$  - коэффициент демпфирования

Временные характеристики динамического звена представляют собой зависимость выходного сигнала системы от времени при подаче на ее вход некоторого типового воздействия. Обычно выполняется анализ выхода системы на единичный скачок (функция Хевисайда) и импульсную функцию (функция Дирака или  $\delta$ -функция).

Единичный скачок  $1(t)$  определяется условиями:

$$
1(t) = \begin{cases} 0, & \text{impl} \quad t \le 0 \\ 1, & \text{impl} \quad t > 0 \end{cases}
$$

Реакция САУ на единичный скачок называется переходной функцией системы и обозначается  $h(t)$ . При неединичном ступенчатом воздействии  $g(t) = N1(t)$ , где  $N = const$ , в соответствии с принципом суперпозиции выходная реакция системы будет

$$
y(t)=Nh(t).
$$

Импульсная функция  $\delta(t)$  определяется условиями:

$$
\delta(t) = \begin{cases} \infty, & \text{IPM} \quad t = 0 \\ 0, & \text{IPM} \quad t \neq 0 \end{cases}.
$$

Очевидно:

$$
\delta(t)=1'(t).
$$

Реакция САУ на импульсную функцию называется импульсной переходной функцией системы (функцией веса) и обозначается  $w(t)$ .

Импульсная и переходная функции системы связаны соотношением:

$$
h(t)=\int_{0}^{t}w(\tau)d\tau.
$$

## 2. Инерционное и колебательное звено

Апериодическое (инерционное) звено 1-го порядка имеет особое значение, потому что с его помощью можно описать многие реальные производственные и технологические процессы.

Рассмотрим простое инерционное звено

$$
W(s) = \frac{K}{Ts+1}.
$$

Здесь  $K$  – коэффициент усиления, а  $T$  – постоянная времени звена. Эти параметры можно получить по переходной функции объекта (рис. 1).

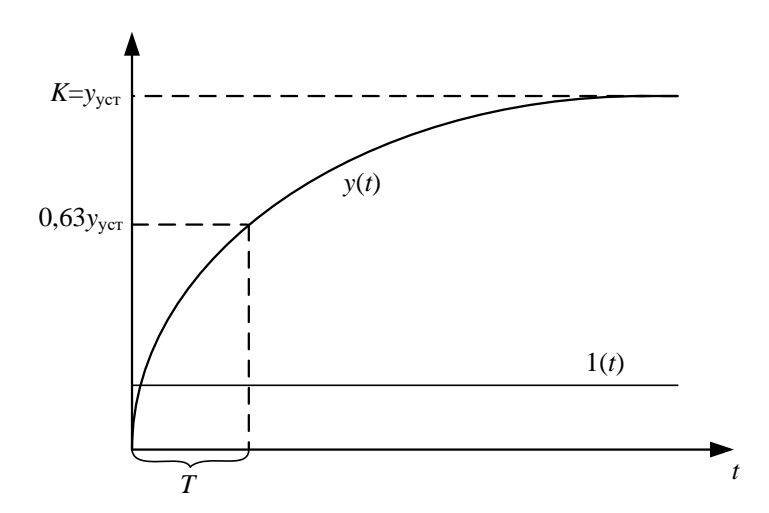

Рис. 1 – Переходный процесс апериодического звена

Инерционное звено с запаздыванием описывается формулой

$$
W=\frac{Ks}{Ts+1}e^{-\tau s},
$$

где т - время запаздывания.

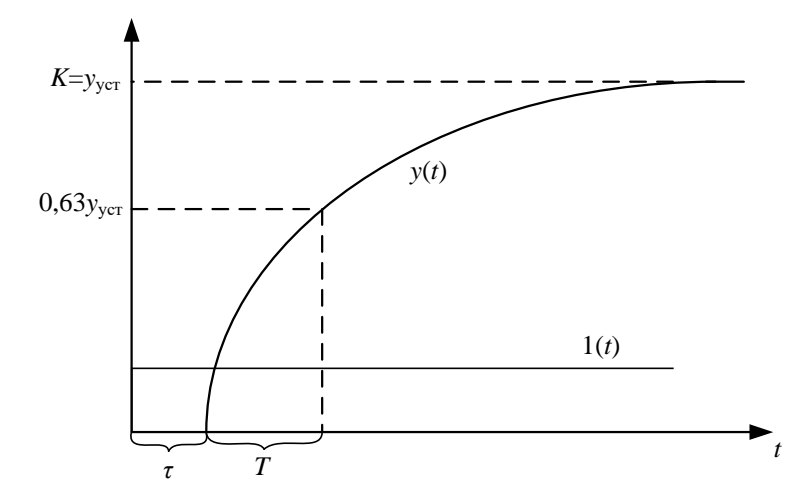

Рис. 2 – Переходный процесс апериодического звена с запаздыванием

Таким образом, для построения модели динамического объекта в виде инерционного звена надо подать на его вход единичный скачок, а затем снять переходную характеристику, вид которой должен соответствовать рис. 1 или 2.

Колебательное звено также может служить моделью для многих реальных процессов. Запишем ПФ колебательного звена в виде

$$
W(s) = \frac{K}{T^2 s^2 + 2\zeta T s + 1}; \quad T = T_2, \quad \zeta = \frac{T_1}{2T_2}.
$$

Или

$$
W(s) = \frac{K}{\left(\frac{s}{\omega_n}\right)^2 + 2\xi \frac{s}{\omega_n} + 1}; \quad T = \frac{1}{\omega_0}.
$$
  

$$
W(p) = K \frac{\omega_n^2}{s^2 + 2\xi \omega_n s + \omega_n^2};
$$
 (1)

где  $\xi$  - коэффициент демпфирования,  $\omega_n$  - натуральная частота (частота при отсутствии затухания).

Пример. Дана ПФ колебательного звена:

$$
W(s) = \frac{1425}{s^2 + 20s + 1500}
$$

Требуется записать ПФ в форме (1). Решение.

$$
\omega_n^2 = 1500 \implies \omega_n = 38.73.
$$
  

$$
2\xi\omega_n = 20 \implies \xi = 0.258.
$$

Таким образом,

$$
W(s) = \frac{1425}{s^2 + 20s + 1500} = 0.95 \frac{\omega_n^2}{s^2 + 2\xi\omega_n s + \omega_n^2}
$$

Полюса системы

$$
p_{1,2} = -\xi \omega_n \pm \omega_n \sqrt{\xi^2 - 1}.
$$

В зависимости от значения коэффициента демпфирования меняется вид переходного процесса в системе.

На рис. 3 показан общий вид переходного процесса для колебательного звена при подаче на вход единичного ступенчатого воздействия.

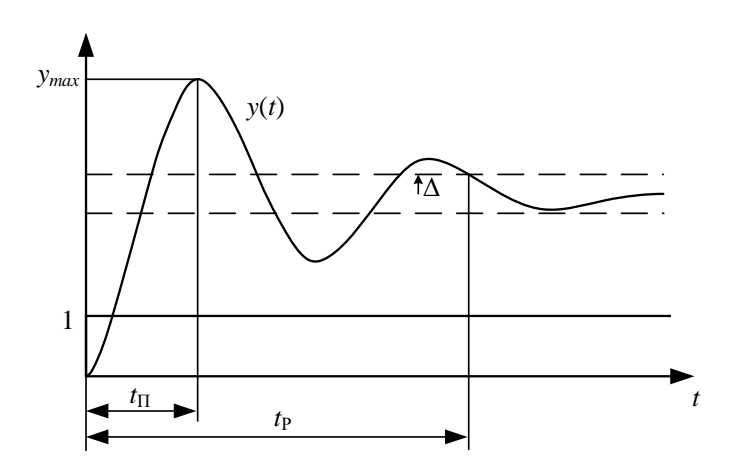

Рис. 3 - Переходный процесс колебательного звена

К характеристикам переходного процесса относятся (рис. 3):

время пика  $t_{\text{II}}$ , т.е. время, за которое переменная  $y(t)$  возрастает до максимального значения  $y_{\text{max}}(t)$ ,

время регулирования  $t_p$  (время от начала переходного процесса до момента, когда  $y(t)$  не покидает интервал  $y_{\text{ver}}(t) \pm \Delta$ :

$$
\left|y-y_{\text{ycm}}\right| \leq \Delta,
$$

где  $\Delta = 1 - 5\%$ .

перерегулирование:

$$
\delta = \frac{\left|y_{\text{max}} - y_{\text{ycm}}\right|}{y_{\text{ycm}}} \cdot 100\%.
$$

Величина перерегулирования колебательного звена зависит только от величины коэффициента демпфирования и может быть рассчитана по формуле

$$
\delta = \exp\left(-\frac{\pi \xi}{\sqrt{1-\xi^2}}\right) \cdot 100\%.
$$

Время пика зависит как от величины коэффициента демпфирования, так и от собственной частоты и может быть найдена по формуле

$$
t_p = \frac{\pi}{\omega_n \sqrt{1 - \xi^2}}.
$$

Можно сказать, что коэффициент демпфирования влияет на форму отклика, а собственная частота - на скорость отклика.

#### 2. Использование пакета MatLab

В пакете MatLab имеется два основных варианта для исследования передаточных функций и моделирования САУ

Использование команд пакета расширения Control System Toolbox;

Использование пакета Simulink.

Control System Toolbox предназначен для работы с LTI-моделями (Linear Time Invariant Models - линейные модели с постоянными параметрами) систем управления.

Команда, создающая LTI-систему с одним входом и одним выходом в виде передаточной функции, имеет следующий синтаксис:

 $TF([bB_{m}B, ..., bB_{1}B, bB_{0}B], [aB_{nB}, ..., aB_{1}B, a_{B0B}]),$ 

где  $bB_{m}B$ , ...,  $bB_1B$ ,  $bB_0B$  и  $aB_{nB}$ , ...,  $aB_1B$ ,  $a_{B0B}$  – значения коэффициентов полиномов B  $A \circ A$   $B(3)$ .

Например, если требуется описать ПФ вида

$$
W = \frac{s+1}{2s^2 + 8s + 5}
$$

и узнать значения ее нулей и полюсов, то нужно ввести в окне команд MatLab следующие команды (здесь и далее знак >> обозначает командную строку системы MatLab):

 $\gg$  w=tf([1 1],[2 8 5])  $\gg$  zero(w)  $\gg$  pole(w) **Transfer function:**  $s + 1$ --------------- $2 s^2 + 8 s + 5$  $ans =$  $-1$  $ans =$  $-3.2247$  $-0.7753$ 

Графическое расположение нулей и полюсов можно получить с помощью команды pzmap:

 $\gg$  pzmap(w)

Результат приведен на рис. 4.

С помощью команды *zpk* можно получить альтернативное описание ПФ по ее нулям и полюсам. Например

 $\gg$  w=zpk([2 -1],[2 -4 1],3)

Zero/pole/gain:  $3(s-2)(s+1)$ \_\_\_\_\_\_\_\_\_\_\_\_\_\_\_\_\_\_  $(s-2)$   $(s-1)$   $(s+4)$ 

Можно преобразовать ранее описанную ПФ в zpk-форму, например  $\gg$  w=tf([1 1],[2 1 1])  $\gg$  w1=zpk(w)

**Transfer function:** 

 $s + 1$ -------------- $2 s^2 + s + 1$ 

Zero/pole/gain:  $0.5$  (s+1)

 $(s^2 + 0.5s + 0.5)$ 

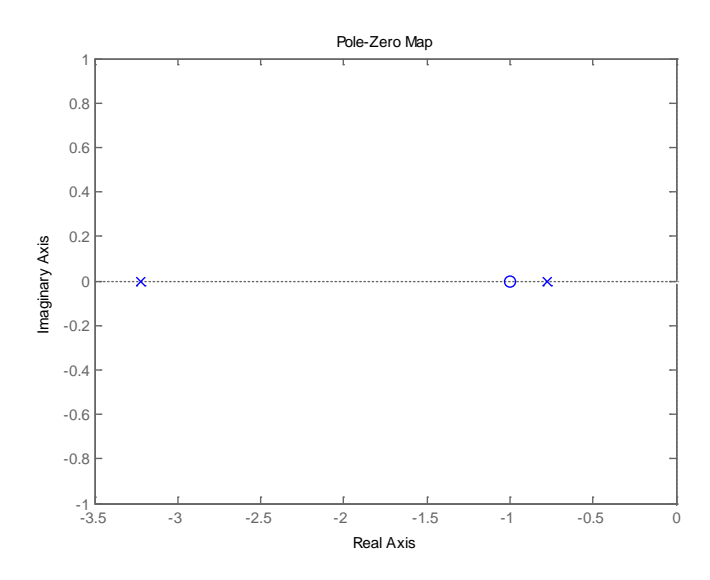

Рис. 4 - Нули и полюса на комплексной плоскости

Коэффициенты ПФ можно описывать как переменные MatLab, например

$$
W = \frac{Ks}{Ts+1}.
$$

 $>> K = 2; T = 4;$  $\gg$  num = [K 0];  $\gg$  den = [T 1];  $\gg$  w = tf(num, den)

Transfer function:

$$
2\;{\rm s}
$$

 $\begin{array}{cccccccccc} \multicolumn{2}{c}{} & \multicolumn{2}{c}{} & \mult$ 

 $4s + 1$ 

Передаточная функция может содержать запаздывание

$$
W = \frac{Ks}{Ts+1}e^{-T_0s}
$$

 $>>$  TO = 5;  $\gg$  wd = tf(num, den, 'InputDelay', T0) Transfer function:  $2s$  $exp(-5)$  \* -------

 $4s + 1$ 

Получить инерционное звено со случайными параметрами можно, например, с помощью команд

```
>> k=5*rand(1,1);>> T=10*rand(1,1);\gg w=tf(k,[T 1])
Transfer function:
 2.109
```
 $9.157 s + 1$ 

С помощью команды *lsim* можно промоделировать реакцию ПФ при подаче на вход заданного сигнала, например

 $\gg t = 0$ : 0.01: 10:  $\gg$  x = sin(t);

 $\gg$  lsim(wd,x,t)

Зная нули и полюса системы, можно получить ее описание

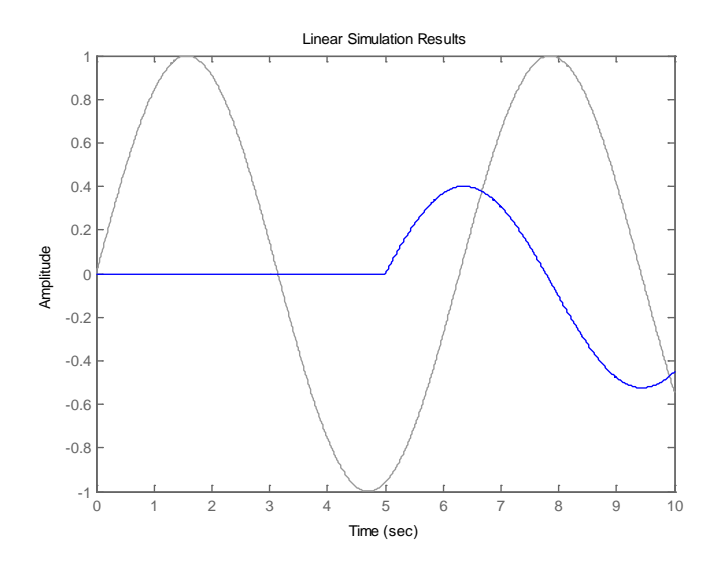

Рис. 5. Моделирование реакции динамического звена

Исследовать реакцию LTI-модели на типовые входные воздействия можно с помощью команд:

 $\gg$  step(w)

 $\gg$  impulse(w)

Можно получить на одном графике реакцию сразу нескольких динамических звеньев, если использовать команды вида (предварительно описав w,w1,w2):

 $\gg$  step(w,w1,w2)

 $\gg$  impulse(w, w1,w2)

В приведенных примерах время моделирования выбирается автоматически. При необходимости его можно явно указать в команде:

 $\gg$  step(w, w1, w2, t)

где t - время моделирования в секундах.

На рис. 6 показан пример моделирования динамики колебательного звена при различных параметрах. Необходимые для этого команды удобно оформить в виде файл-сценария MatLab:

 $w=tf([1],[2\ 0.3\ 1]);$  $w1 = tf([1],[2 0.5 1]);$  $w2=tf([1],[2\ 0.1\ 1]);$  $step(w,w1,w2,50)$ grid xlabel('time') ylabel('output') title('step response')

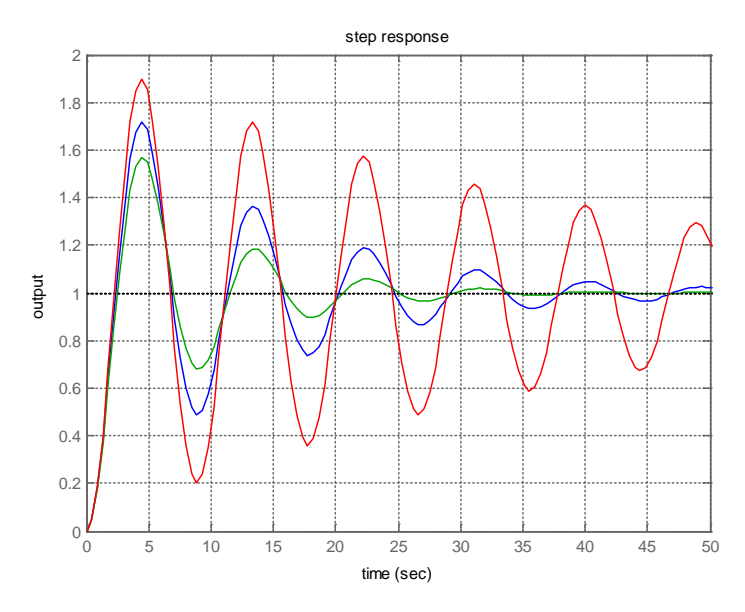

Рис. 6. Исследование реакции колебательного звена

Исследовать влияние какого-либо параметра на поведение динамического звена также удобно с помощью файл-сценария, например, влияние постоянной времени апериодического звена можно оценить, используя файл-сценарий:

 $T = 1$ :  $w=tf([1],[T 1]);$  $w1=tf([1],[2*T1]);$  $w2=tf([1],[3*T1]);$  $step(w,w1,w2,5)$ grid xlabel('time') ylabel('output') title('step response')

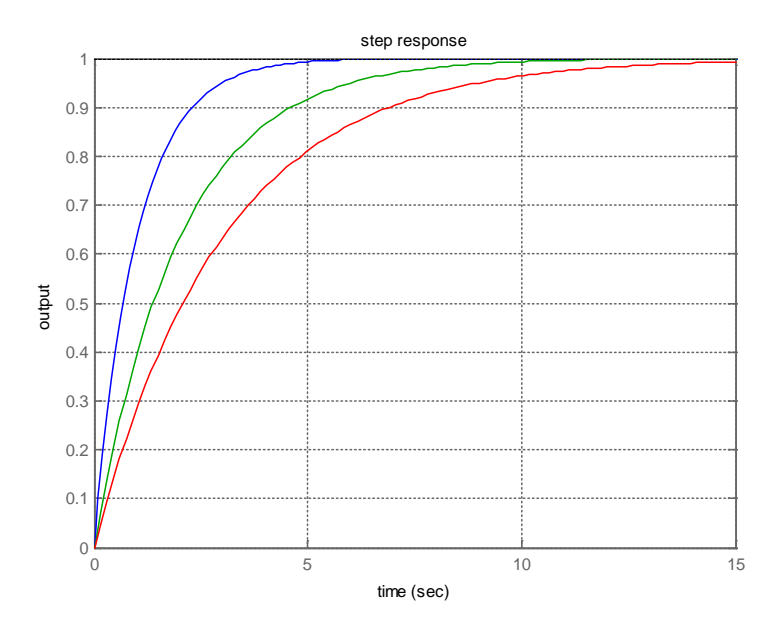

Рис. 7 – Исследование влияния изменения коэффициента *T* у апериодического звена

На рис. 7 приведены графики переходных процессов, полученные в результате сценария.

# **3. Работа в Simulink MatLab**

В *Simulink MatLab* ПФ можно описать с помощью блока *Transfer fcn* в разделе библиотеки *Continuous*. Для подачи типовых воздействий надо использовать блок *Step* из раздела *Sources*. Импульсную переходную характеристику звена можно получить, подавая на вход импульс маленькой длительности и большой амплитуды (приближение δ−функции) при нулевых начальных условиях.

# **4. Задания на лабораторную работу**

1. С помощью пакета *MatLab* построить реакцию типовых звеньев 1-5 (см. табл. 1) на ступенчатое и импульсное входное воздействие.

Определить влияние коэффициентов, входящих в описание каждого звена на параметры переходного процесса путем увеличения и уменьшения отдельно каждого параметра в 1,5-2 раза.

В качестве параметра *K* использовать номер своего варианта (например, для варианта №5 значение *K*=5), параметр *T* рассчитать как 1/*K* (например, для варианта №4 значение *T*=0,25).

2. При получении переходного процесса апериодического звена в *Simulink* при неизменных параметрах на графике определить критерии аналогично рис. 1.

3. Для колебательного звена при неизменных параметрах получить *zpk*-форму и полюса на комплексной плоскости.